#### UNIVERSIDADE FEDERAL DO RIO GRANDE DO NORTE CENTRO DE TECNOLOGIA DEPARTAMENTO DE ENGENHARIA MECÂNICA

# LISTANDO E ANALISANDO INFORMAÇÕES

Professor: João Carmo

### LISTANDO E ANALISANDO **Introdução**

**E** muito comum, durante a edição do desenho, necessitarmos de informações como: distância entre pontos, área, tempo de trabalho etc.

**- Além disso, todos os objetos criados no** AutoCAD possuem propriedades que os identificam, facilitando o gerenciamento das informações de seus desenhos.

### LISTANDO E ANALISANDO **Introdução**

 Essas informações podem ser obtidas pelos comandos de averiguação na **Barra de Ferramentas** *Inquiry*.

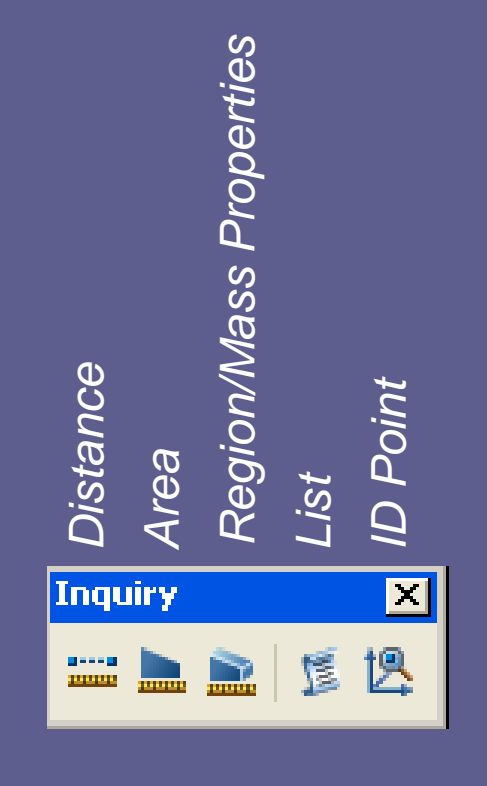

### LISTANDO E ANALISANDO **Introdução**

#### Ou ainda, no *Menu Tools*.

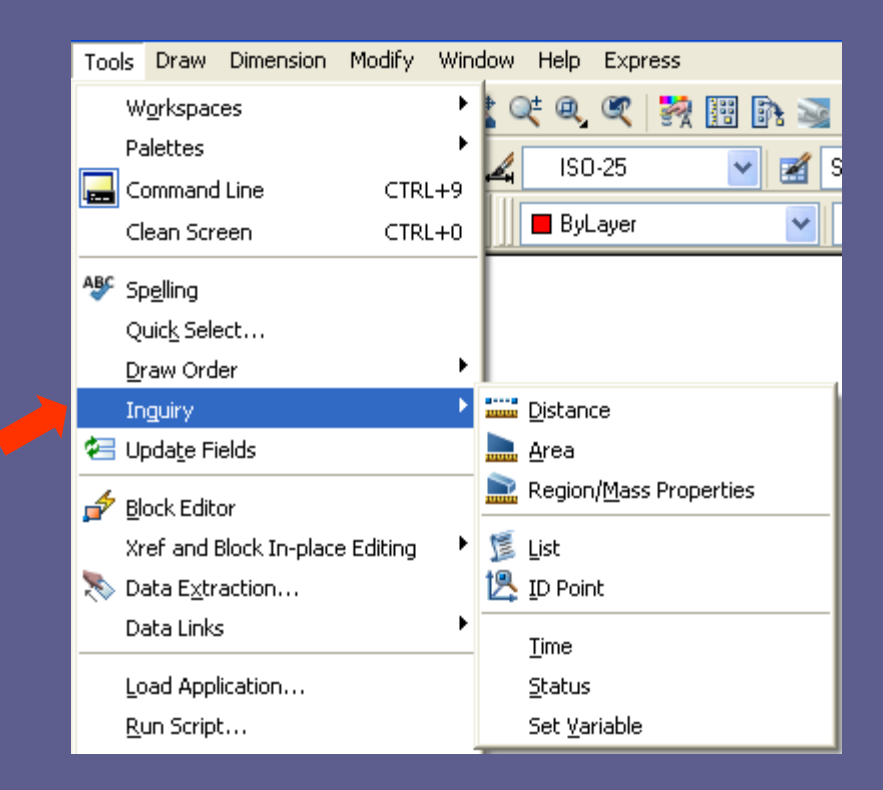

#### LISTANDO E ANALISANDO **Distância** - DIST

- **O comando DIST calcula a distância entre dois** pontos.
- **Acione o comando. Em seguida especifique o** primeiro ponto: *Specify first point*.
- Depois, especifique o segundo ponto: *Specify second point.*
- O AutoCAD registra a distância real entre pontos nas **Linhas de Comando**.

#### LISTANDO E ANALISANDO AREA

- Calcula a "área" e o "perímetro" formados pelos pontos selecionados.
- **E.** Acione o comando. Em seguida, selecione os pontos que formam a área do polígono a ser calculada ou selecione o próprio objeto (*Polyline*): *Specify first corner point or [Object/Add/Subtract]*
- Dê ENTER, O AutoCAD mostrará os valores de "área" e "perímetro" nas Linhas de **Comando**

#### LISTANDO E ANALISANDO AREA

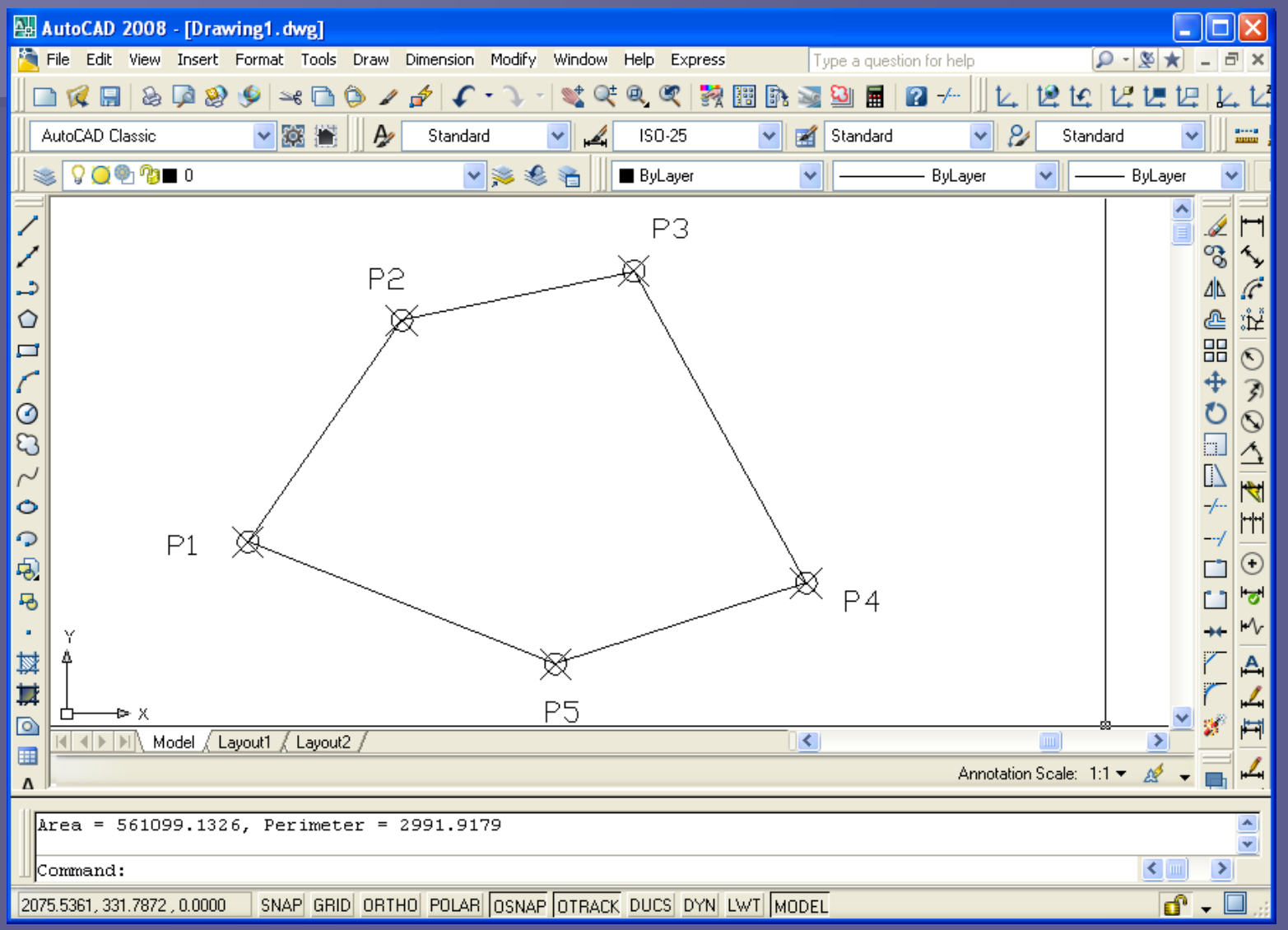

LISTANDO E ANALISANDO **Propriedades de massa** – REGION/MASSPROP

- Calcula propriedades de massa dos objetos selecionados.
- Os objetos devem necessariamente ser "Regiões" ou "Sólidos Geométricos".
- **Para transformar um objeto em "Região", basta** ativar o comando no *Menu Draw* e, em seguida, selecionar o objeto e dá ENTER.

## LISTANDO E ANALISANDO **Propriedades de massa** – REGION/MASSPROP

 Para gerar o relatório de propriedades de massa, acione o comando. Em seguida, selecione o objeto e dê ENTER.

 Ao fim do comando, o AutoCAD mostrará as propriedades de massa do objeto e em seguida perguntará se quer gravar o relatório em um arquivo de texto

## LISTANDO E ANALISANDO Propriedades de massa -REGION/MASSPROP

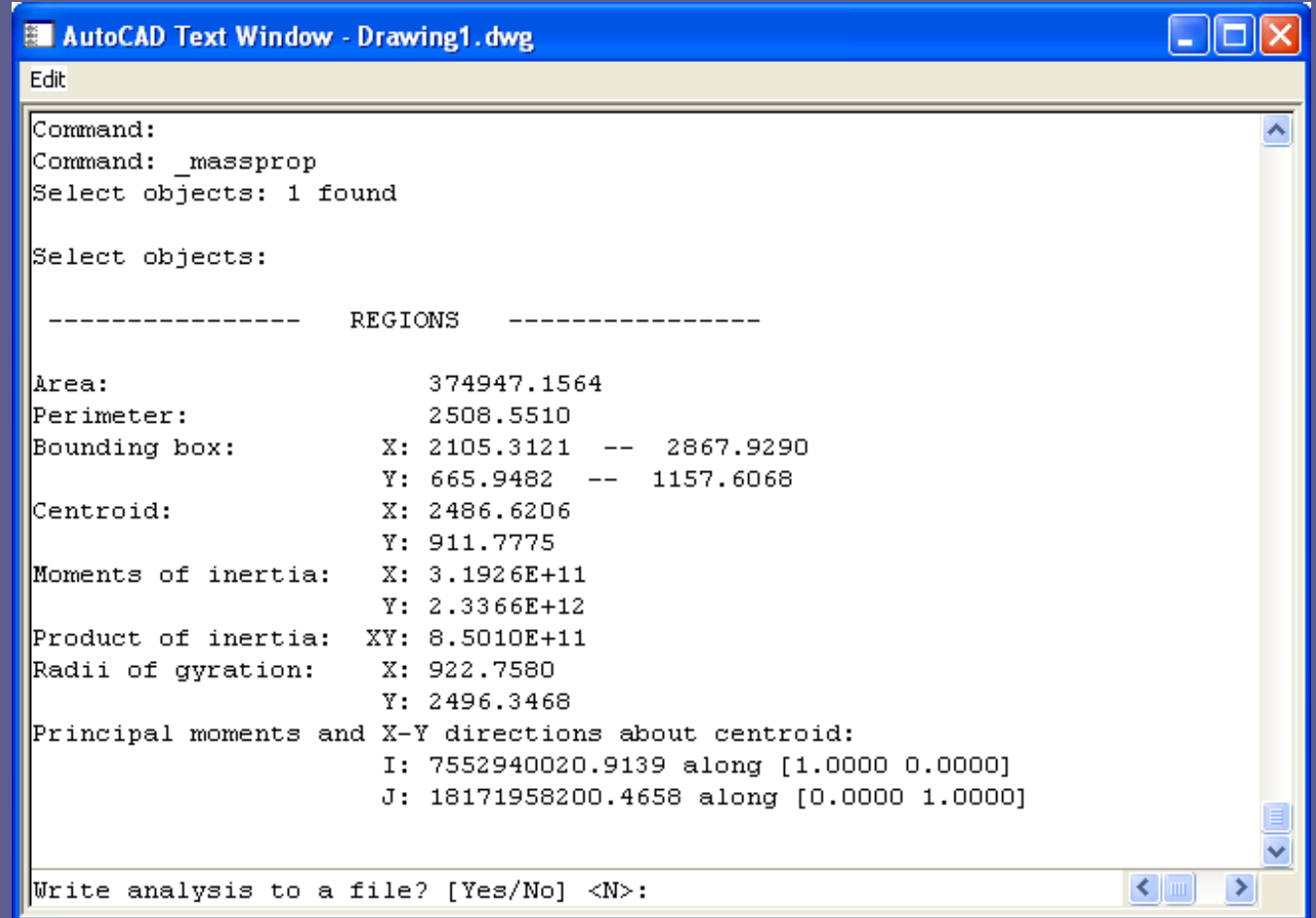

# LISTANDO E ANALISANDO **Relaciona características** - LIST

 Enumera o tipo de objeto, seu *Layer*, a posição X, Y, Z relativa ao UCS atual e indica se o objeto está no espaço do modelo ou espaço do papel, além de outras informações peculiares de cada objeto.

 Acione o comando. Em seguida, selecione o objeto e dê ENTER para obter as informações desde objeto.

# LISTANDO E ANALISANDO Relaciona características - LIST

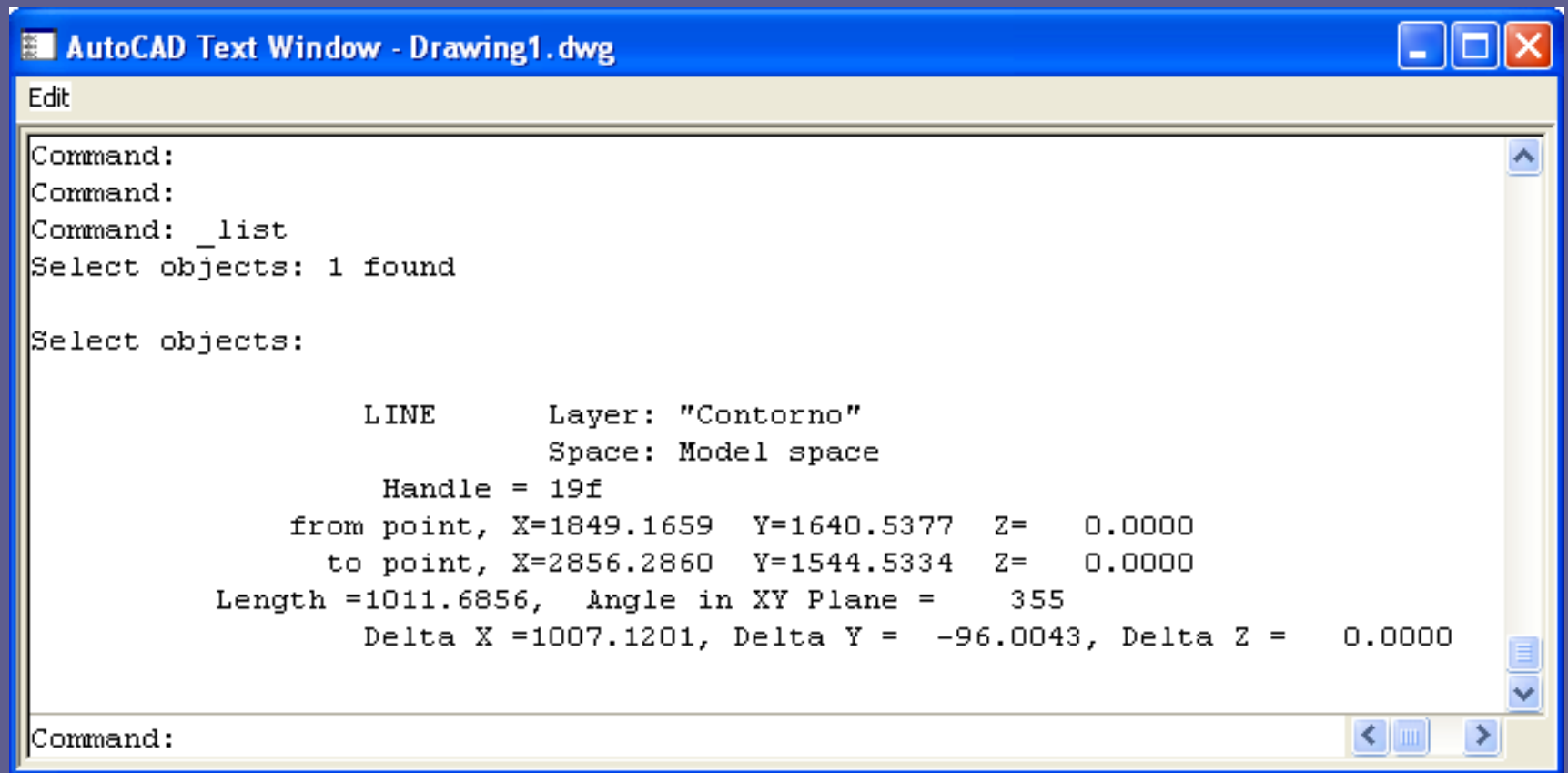

# LISTANDO E ANALISANDO **Tempo de trabalho** - TIME

 Exibe o tempo de trabalho com o desenho: data de criação, data da última alteração, tempo de edição etc.

**E.** Acione o comando. Em seguida, o AutoCAD apresentará as informações.

# LISTANDO E ANALISANDO **Tempo de trabalho** - TIME

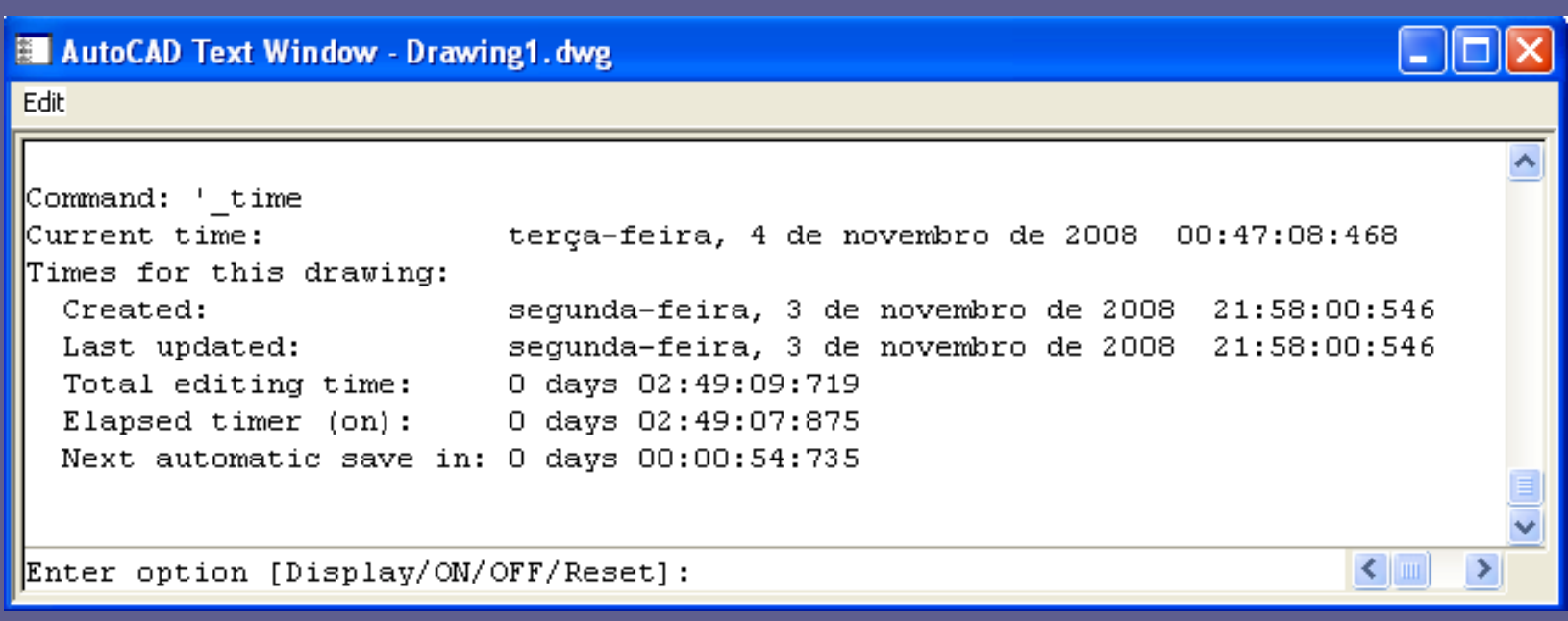

LISTANDO E ANALISANDO **Informações gerais** - STATUS

 Exibe informações gerais a respeito do desenho, como *Layer* atual, cor atual etc.

 Acione o comando. Em seguida, o AutoCAD apresentará as informações.

# LISTANDO E ANALISANDO **Informações gerais** - STATUS

#### ∩or AutoCAD Text Window - Drawing1.dwg Fair lCommand: Command: ' status 173 objects in Drawing1.dwg Model space limits are X:  $0.0000 Y:$  $0.0000 (0ff)$ X: 420.0000 Y: 297.0000 X: -314.1911 Y: 340.1626 \*\* Over Model space uses X: 2867.9290 Y: 1640.5377 \*\*Over Display shows X: 130.3670 Y: -138.4517 X: 3567.9648 Y: 1982.3713 Press ENTER to continue: X: 0.0000 Y: 0.0000 Z: Insertion base is  $0.0000$ Snap resolution is  $X: 10.0000 Y: 10.0000$ Grid spacing is  $X: 10.0000 Y: 10.0000$ Current space: Model space Current layout: Model Current laver: "Contorno" Current color: BYLAYER -- 5 (blue) Press ENTER to continue: Current linetvpe: BYLAYER -- "Continuous" Current material: BYLAYER -- "Global" Current lineweight: BYLAYER Current elevation: 0.0000 thickness:  $0.0000$ Fill on Grid off Ortho off Qtext off Snap off Tablet off Object snap modes: Center, Endpoint, Intersection, Midpoint, Perpendicular, Quadrant, Tangent Free dwg disk (C:) space: 10965.9 MBytes Press ENTER to continue: Free temp disk (C:) space: 10965.9 MBytes Free physical memory: 407.4 Mbytes (out of 1015.5M). Free swap file space: 1798.6 Mbytes (out of 2442.4M). Command:  $\left\langle \cdot \right\rangle$

LISTANDO E ANALISANDO **Identificador de pontos** - ID

**Exibe as coordenadas de qualquer ponto.** 

 Acione o comando. Em seguida, especifique um ponto. O AutoCAD apresenta nas **Linhas de Comando** as coordenadas UCS do ponto solicitado.

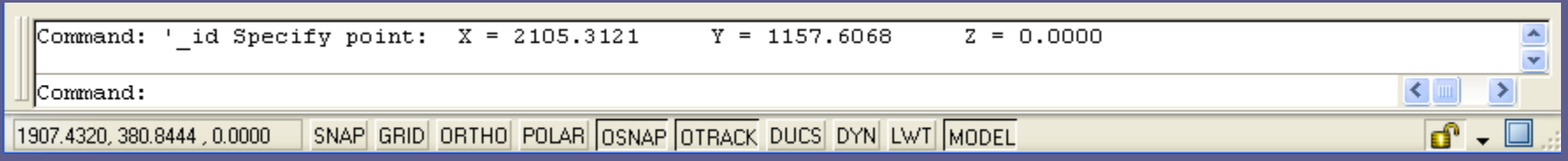